## **Blue Access for Members**SM

Get all the advantages your health plan offers

Get information about your health benefits, anytime, anywhere. Use your computer, phone or tablet to access the Blue Cross and Blue Shield of Illinois (BCBSIL) secure member website, Blue Access for Members (BAMSM).

## **With BAM, you can:**

- Check the status or history of a claim
- View or print Explanation of Benefits statements
- Locate a doctor or hospital in your plan's network
- Find Spanish-speaking providers
- Request a new ID card or print a temporary one Text\* BCBSILAPP to

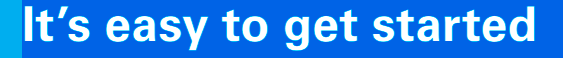

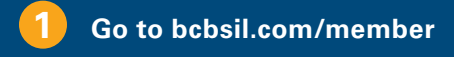

- **2 Click Register Now**
- **3 Use the information on your BCBSIL ID card to complete the registration process.**

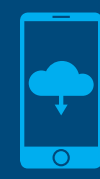

33633 to get the BCBSIL App that lets you use BAM while you're on the go.

\*Message and data rates may apply

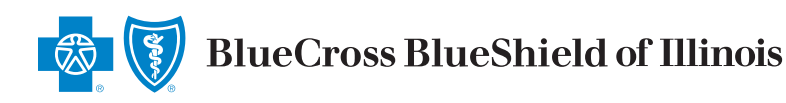

## **8 Find what you need with Blue Access for Members**

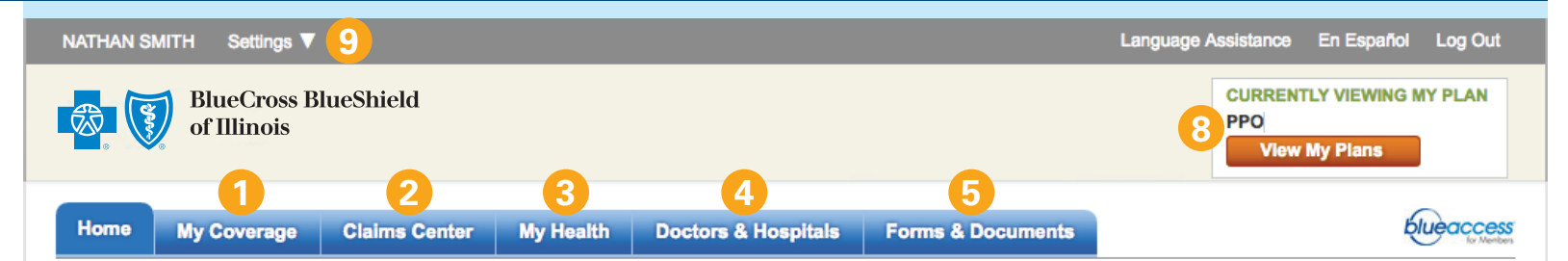

## **Welcome NATHAN SMITH!**

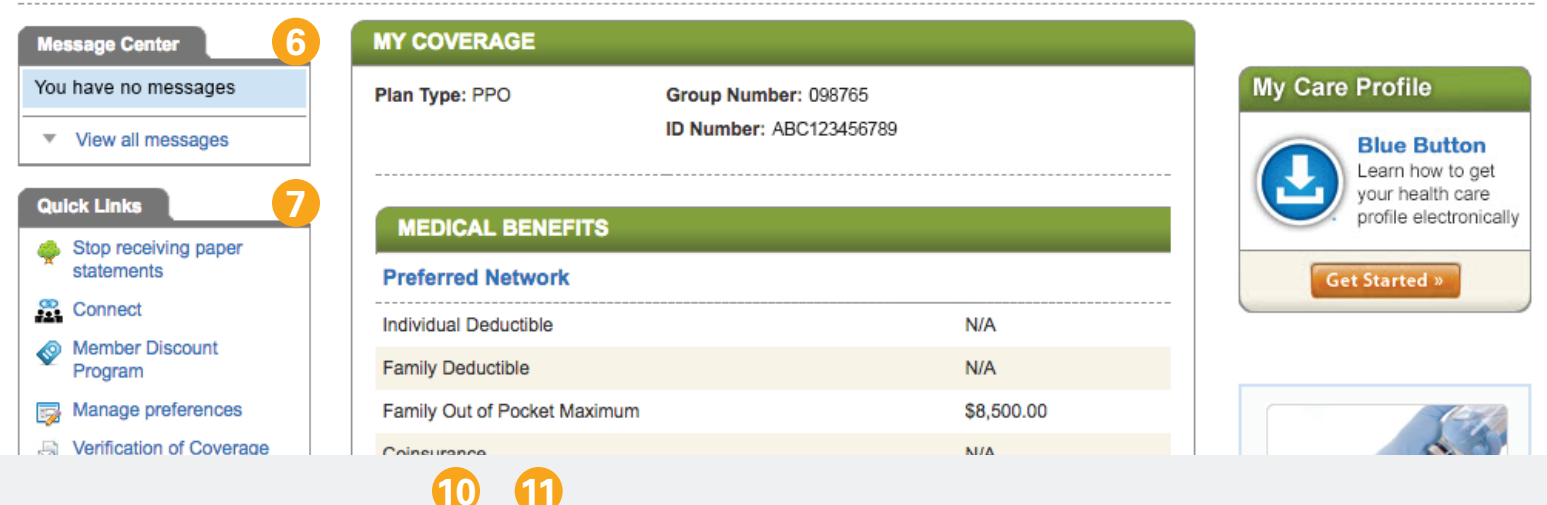

Important Information | Non-Discrimination Notice | Help | Contact Us

**My Coverage:** Review benefit details for you and family members covered under your plan.

- **2 Claims Center:** View and organize details such as payments, dates of service, provider names, claims status and more.
- **3 My Health:** Make more informed health care decisions by reading about health and wellness topics and researching specific conditions.
- **4 Doctors & Hospitals:** Use Provider Finder<sup>®</sup> to locate a network doctor, hospital or other health care provider, and get driving directions.
- **5 Forms & Documents:** Use the form finder to get medical, dental, pharmacy and other forms quickly and easily.
- **6 Message Center:** Communicate with a Customer Service Advocate here. You can also learn about updates to your benefit plan and receive promotional information via secure messaging.
- **7 Quick Links:** Go directly to some of the most popular pages, such as medical coverage, replacement ID cards, manage preferences and more.
- **View My Plan:** See the details of your current health plan, as well as other plans you've had in the past.
- **Settings:** Set up notifications and alerts to receive updates via text and email, review your member information and change your secure password at anytime.
- **Help:** Look up definitions of health insurance terms, get answers to frequently asked questions and find Health Care School articles and videos.

**Contact Us:** Here you can find contact information to reach a Customer Service Advocate with any questions you may have about your plan.